You can access AppsAnywhere on your personal devices, follow the instructions below:

From your web browser type in <u>https://AppsAnywhere.mdx.ac.uk</u>
 If it's the first time logging in, the AppsAnywhere server will notice that the device does not have the Client

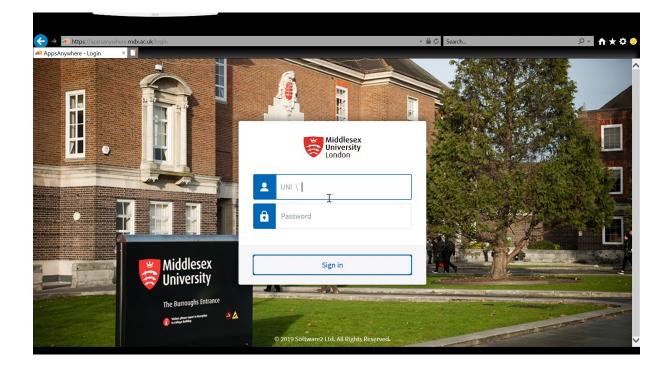

2. Enter your IT User ID and password as normal and click sign in

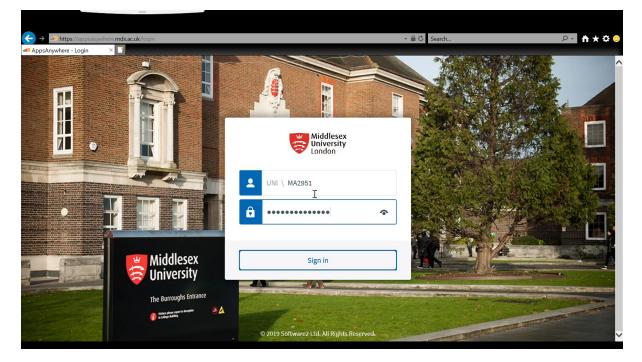

3. Accept the terms and conditions.

| https://appsanywhere.mdx.ac.uk/ Anywhere × | *                                                                                           | Search                 | א∱ ≁2 |
|--------------------------------------------|---------------------------------------------------------------------------------------------|------------------------|-------|
| AppsAnywhere                               | Please read through and accept the following license agreement before acces:                | sing AppsAnywhere.     |       |
|                                            | Minimum System Requirements (End-user devices):                                             | ^                      |       |
|                                            | <ul> <li>Microsoft .NET Framework 3.5 (will be installed if not already present)</li> </ul> |                        |       |
|                                            | Window Installer Version 3.1 (required for .NET 3.5)                                        |                        |       |
|                                            | Processor 2Ghz                                                                              |                        |       |
|                                            | • RAM 2Gb                                                                                   |                        |       |
|                                            | Free Hard Disk Space:                                                                       |                        |       |
|                                            | <ul> <li>AppsAnywhere – 50Mb</li> </ul>                                                     |                        |       |
|                                            | <ul> <li>.Net Framework 3.5 – 610Mb</li> </ul>                                              |                        |       |
|                                            | <ul> <li>Internet connection &gt; 2mbps</li> </ul>                                          |                        |       |
|                                            | Browsers:                                                                                   |                        |       |
|                                            | <ul> <li>IE 10+</li> </ul>                                                                  |                        |       |
|                                            | <ul> <li>Chrome</li> </ul>                                                                  |                        |       |
|                                            | <ul> <li>Firefox</li> </ul>                                                                 |                        |       |
|                                            | ∘ Edge                                                                                      |                        |       |
|                                            | <ul> <li>Safari (Mac)</li> </ul>                                                            |                        |       |
|                                            |                                                                                             | $\checkmark$           |       |
|                                            |                                                                                             |                        |       |
|                                            | Log out                                                                                     | l accepț <sub>in</sub> |       |
|                                            |                                                                                             |                        |       |
| Would you like to                          | store your password for mdx.ac.uk? More info                                                | Yes Not for this site  | ×     |

4. Click Get Started and enjoy the short tour of AppsAnywhere.

| AppSAnywhere x                                                      | - ≜ Ć Search                                                                                                    | <mark>0 ÷ ↑ ★ ≎ 0</mark>                   |
|---------------------------------------------------------------------|----------------------------------------------------------------------------------------------------|--------------------------------------------|
|                                                                     |                                                                                                    | Mohib Anis                                 |
| <section-header> All Available (99) 🖈 Favourites 0</section-header> | <section-header><section-header><section-header><section-header><section-header><section-header><section-header></section-header></section-header></section-header></section-header></section-header></section-header></section-header> | Q Search Apps                              |
| Machine Unknown Machine type Unknown Loca                           | ation Unknown OS Unknown                                                                                                    | © 2019 Software2 Ltd. All Rights Reserved. |

Note: It may take a short while to load to the next part – DO NOT QUIT

5. A short tutorial will then appear, have a look at some of the features.

| →  →  https://appsanywhee     |                                     |                       |      | → 🗎 🖒 Search                                 | <u>۹</u> ★ ♠ 🕓                     |
|-------------------------------|-------------------------------------|-----------------------|------|----------------------------------------------|------------------------------------|
| AppsAnywhere     AppsAnywhere | X Middlesex<br>University<br>London |                       |      |                                              | Mohib Anis<br>UNI MA V             |
| III All Available 99          | ★ Favourites 0                      | O Unavailable 3       | OS 🗸 | Q.<br>Search                                 | Search Apps                        |
| Demo App                      |                                     |                       |      | Find your apps quickly using the<br>Previous | Done lu                            |
| AppsAnywhere                  |                                     |                       |      |                                              |                                    |
| Machine Unknown Machi         | ine type Unknown Loca               | tion Unknown OS Unkno | wn   | © 2019 S                                     | oftware2 Ltd. All Rights Reserved. |

6. Hit the blue button if it's the first time logging into that specific device.

| ← → ▲ https://appsanywhere | mdx.ac.uk/ | _                                                           | _ | - 🔒                              | Search | Q.         | <b>n</b> ★ ☆ <mark>○</mark> |
|----------------------------|------------|-------------------------------------------------------------|---|----------------------------------|--------|------------|-----------------------------|
| AppsAnywhere               | -          |                                                             |   |                                  |        | Mohib Anis | •••• ^ Î                    |
|                            |            |                                                             |   |                                  |        |            |                             |
|                            |            |                                                             |   |                                  |        |            |                             |
|                            |            | Welcome to AppsAnywhere                                     |   |                                  |        |            |                             |
|                            |            | first time using AppsAny<br>on this device <b>Let's go.</b> |   | l've already used Apps<br>device |        | JuniHub    |                             |
|                            |            |                                                             |   |                                  |        |            |                             |
|                            |            |                                                             |   |                                  |        |            |                             |
|                            |            |                                                             |   |                                  |        |            | ~                           |

7. Click run and be patient while the installation runs.

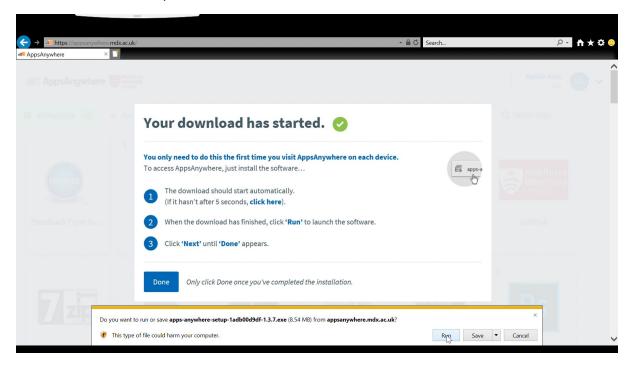

8. Press done once the install has completed.

| ← → Inttps://appsanywhere.mdx.ac.uk/<br>Inttps://appsanywhere × |                                                                                                    | ★ ▲ Ø Search | ₽~ 合★菜 🤒       |
|-----------------------------------------------------------------|----------------------------------------------------------------------------------------------------|--------------|----------------|
| AppsAnywhere                                                    |                                                                                                    |              | Mohib Anis     |
| Your do                                                         | wnload has started. 🥑                                                                                                    |              | Q: Search Apps |
| To access AppsAr                                                | o do this the first time you visit AppsAnywhere on each device.<br>nywhere, just install the software<br>load should start automatically.<br>t after 5 seconds, <b>click here</b> ). | E apps-a     |                |
| 2 When the                                                      | download has finished, click <b>'Run'</b> to launch the software. t' until <b>'Done'</b> appears.                                                                                    |              |                |
| _                                                               | ly click Done once you've completed the installation.                                                                                                    |              |                |
|                                                                 |                                                                                                    |              |                |

9. Wait while the validation takes place – should take 5 seconds max.

| <ul> <li>← → ▲ https://appsanywhere</li> <li>AppsAnywhere</li> </ul> |                                                 |                                                             |                 | • 🗎 Ĉ Search         | ¢★↑ <mark>↑</mark> ★¢             |
|----------------------------------------------------------------------|-------------------------------------------------|-------------------------------------------------------------|-----------------|----------------------|-----------------------------------|
|                                                                      | on in progress<br>ntly validating you. Please w | ait                                                         |                 |                      | ×                                 |
| í AppsAnywhere                                                       | Middlesex<br>University<br>London               |                                                             |                 |                      | Mohib Anis<br>UNI MA V            |
| 🗰 All Available 🧐 🔶                                                  | Favourites 0 🛛 🖉 U                              | Inavailable 3 OS 🗸                                          |                 |                      | Q Search Apps                     |
|                                                                      | X                                               | P                                                           | !<br>₩          |                      | Middlesex<br>University<br>UniHub |
| .Feedback Form fo                                                    | .Microsoft Excel                                | .Microsoft PowerP                                           | .Microsoft Word | .Read and Write Gold | .UniHub                           |
|                                                                      |                                                 | ith AppsAnywhere on yo<br>o allow us to validate your devic |                 | 01:34                | Got it!                           |

10. You're good to go! Enjoy using AppsAnywhere.Don't forget to feedback using the icon shown in the below screenshot of AppsAnywhere.

| → Intps //appsanywhere me<br>AppsAnywhere × |                                            |                    |            | ✓ ▲ Ø Search |               | •                        | AppsAnywhere |
|---------------------------------------------|--------------------------------------------|--------------------|------------|--------------|---------------|--------------------------|--------------|
|                                             | on Successful<br>n successfully validated. |                    |            |              |               | AppsAnywhere<br>Feedback | Feedback     |
| í AppsAnywhere 🗧                            | Middlesex<br>University<br>London          |                    |            |              | Mohib A       | Ó                        |              |
| 🛄 All Available 🛛 😝                         | Favourites 0 0 U                           | navailable 38 OS 🗸 |            |              | Q Search Apps |                          | T            |
|                                             | Middlesex<br>University<br>UniHub          |                    |            | Arena        |               | M                        |              |
| .Feedback Form fo                           | .UniHub                                    | 7-zip File Manager | ADMS Roads | Arena        | Audacity      |                          |              |
|                                             |                                            |                    |            |              |               | ~                        |              |